# **Oriental motor**

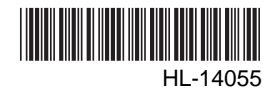

# Data Setter **OPX-2A** DGⅡ**Series**/EAS **Series**

Built-in Controller Type

# OPERATING MANUAL

Thank you for purchasing an Oriental Motor product.

This operating manual describes product handling procedures and safety precautions.

- Please read it thoroughly to ensure safe operation.
- Always keep the manual where it is readily available.

#### Table of contents

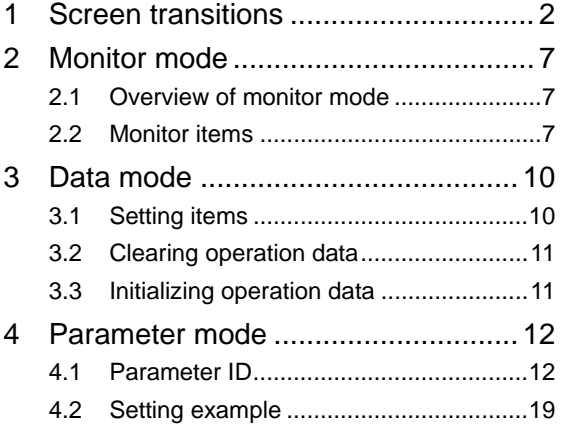

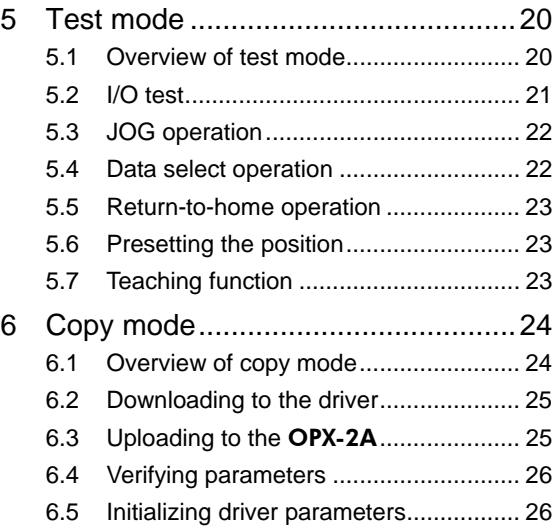

#### See the separate manual "Data setter OPX-2A OPERATING MANUAL Before Use" for the following contents.

- Safety precautions
- Types of modes
- Overview of the product
- Names of parts and how to read the display
- Basic operations and how to input values
- Rewriting the data
- Installation and connection of the OPX-2A
- Edit lock function.

# **1 Screen transitions**

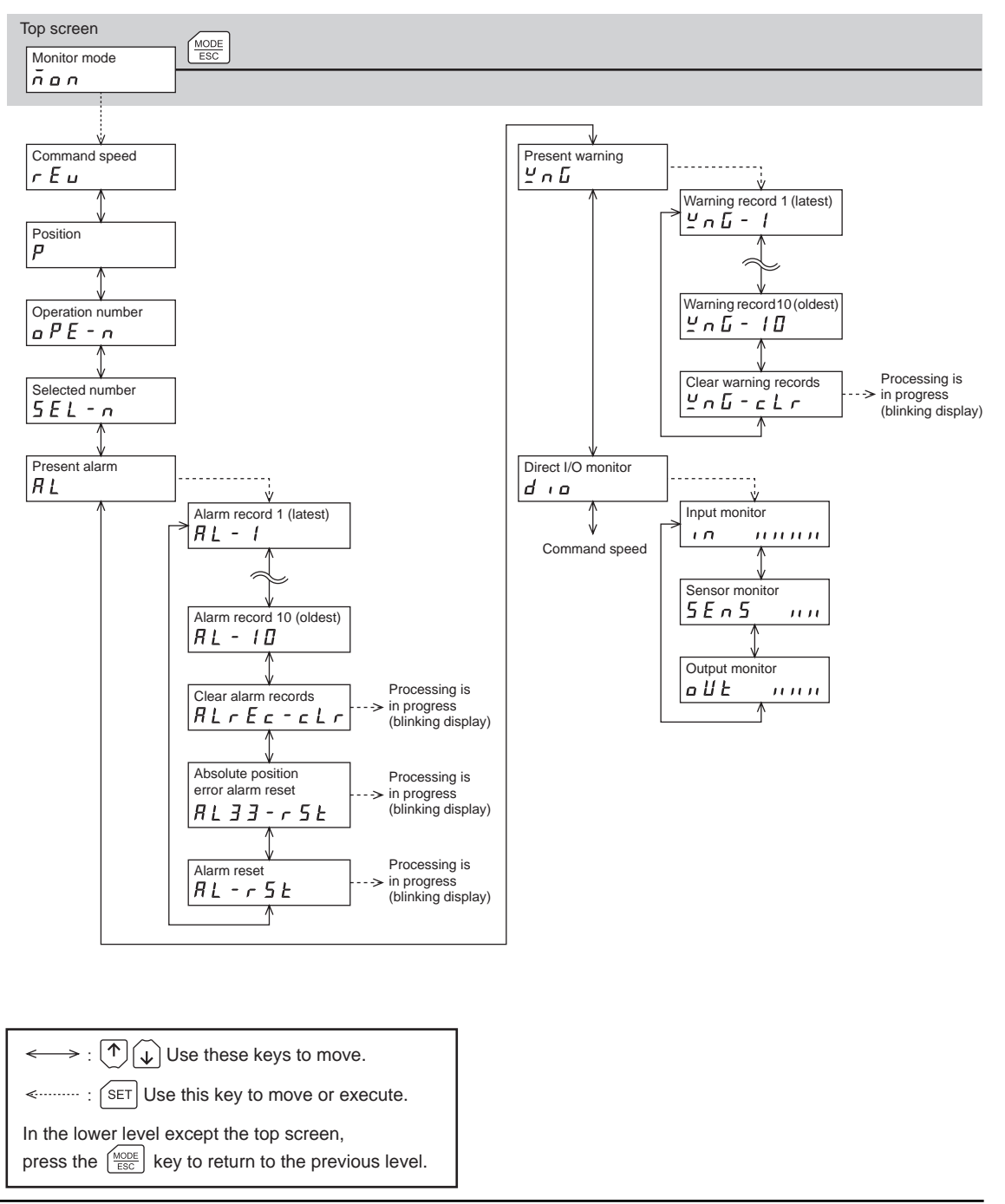

**Note** • There are the following restrictions while the edit lock function is effective. ・Data mode, parameter mode: Although they are displayed on the screen, they are unable to operate.

・Clearing the alarm and warning records, clear data, position preset, teaching, copy mode: They are not displayed on the screen.

- When the HMI input is OFF, you can operate all functions of the monitor mode, uploading and verification of the copy mode, and viewing of the parameter mode.
- Do not perform push-motion operation or sensorless return-to-home operation with the DGII Series. Doing so may result in damage to the motor or gear part

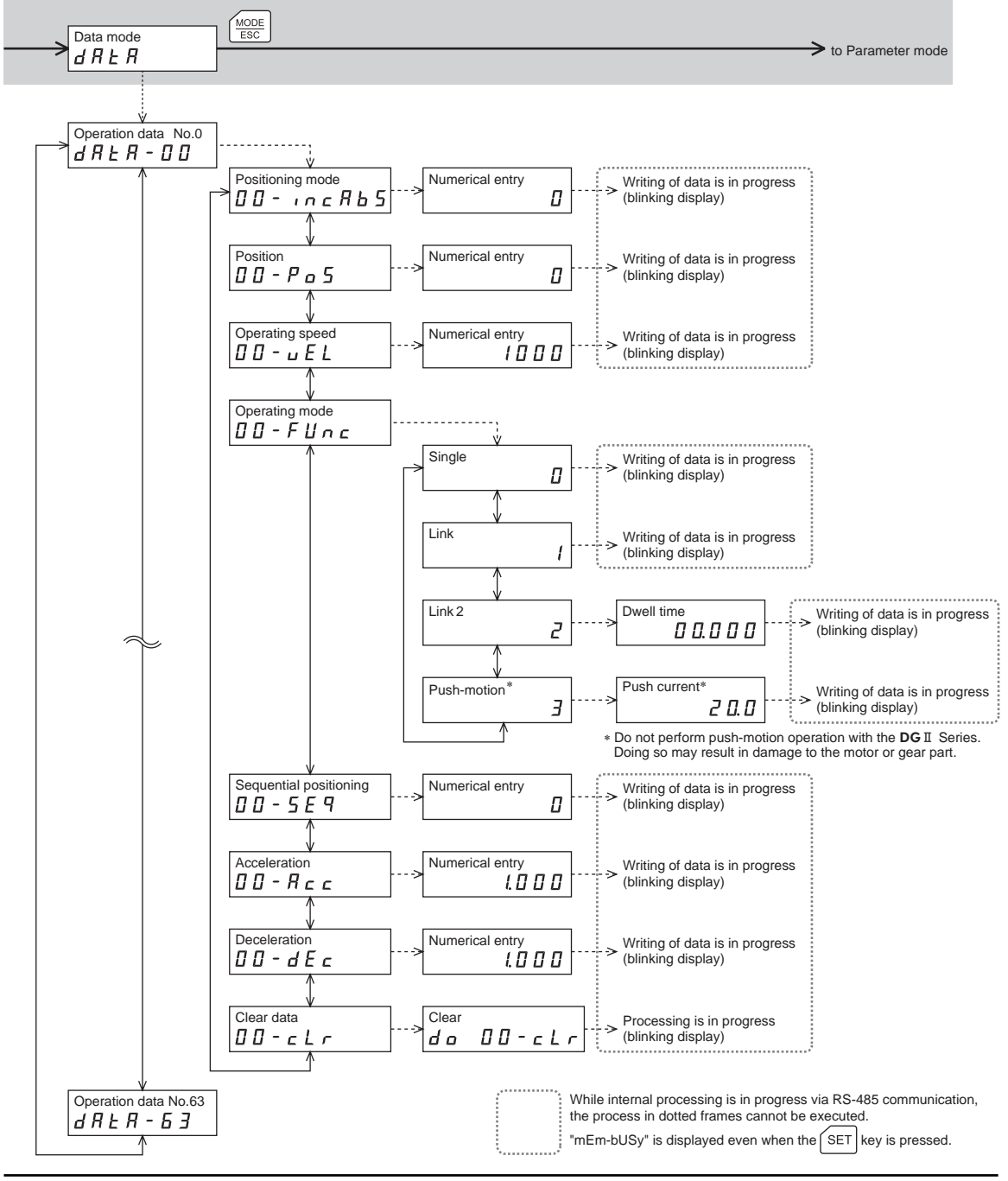

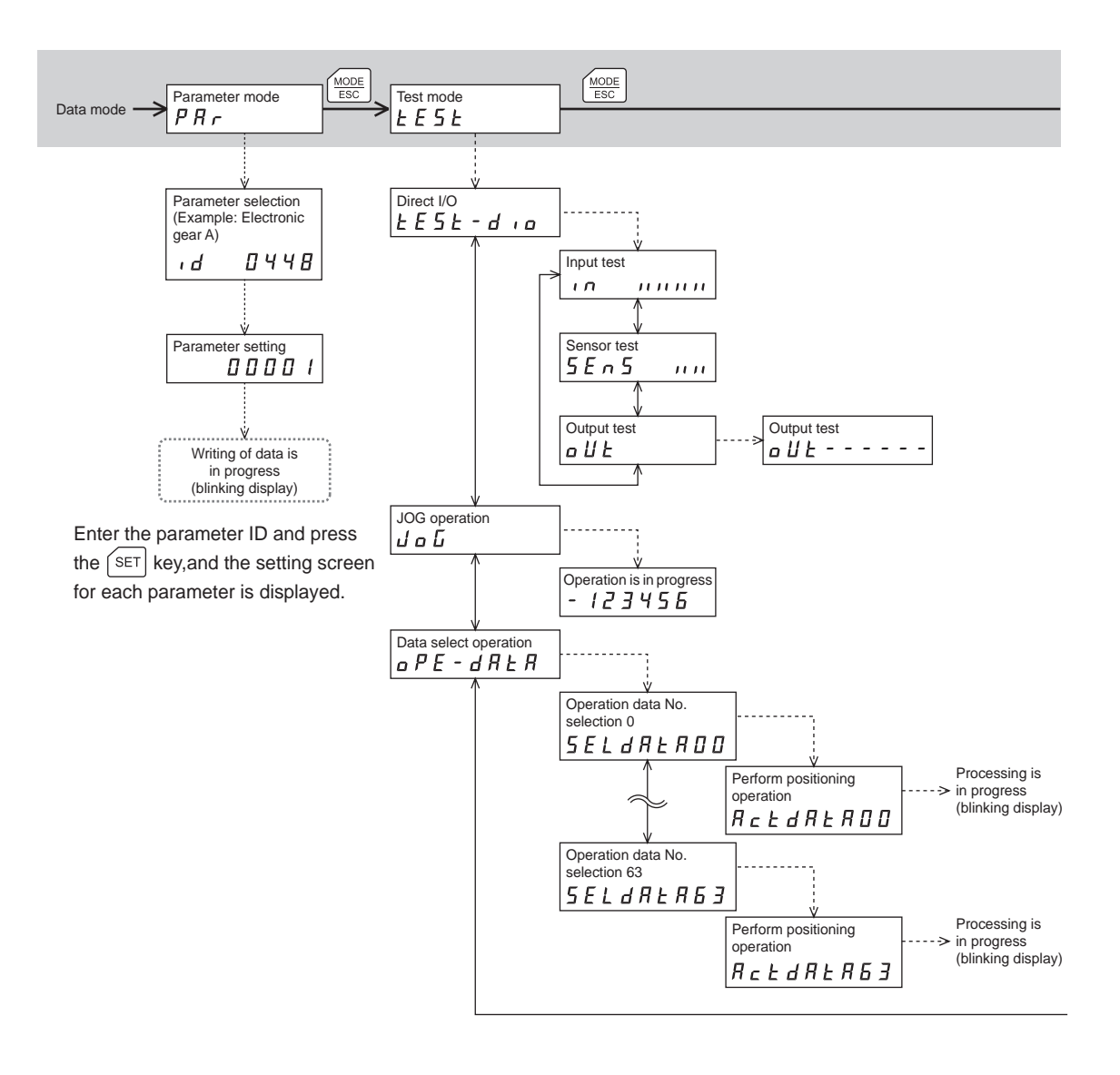

In the lower level except the top screen, press the  $\left|\frac{MODE}{ESC}\right|$  key to return to the previous level.  $\boxed{\uparrow}$   $\boxed{\downarrow}$  Use these keys to move. 䋺 Use this key to move or execute.

**Note** Do not perform push-motion operation or sensorless return-to-home operation with the DGⅡ Series. Doing so may result in damage to the motor or gear part.

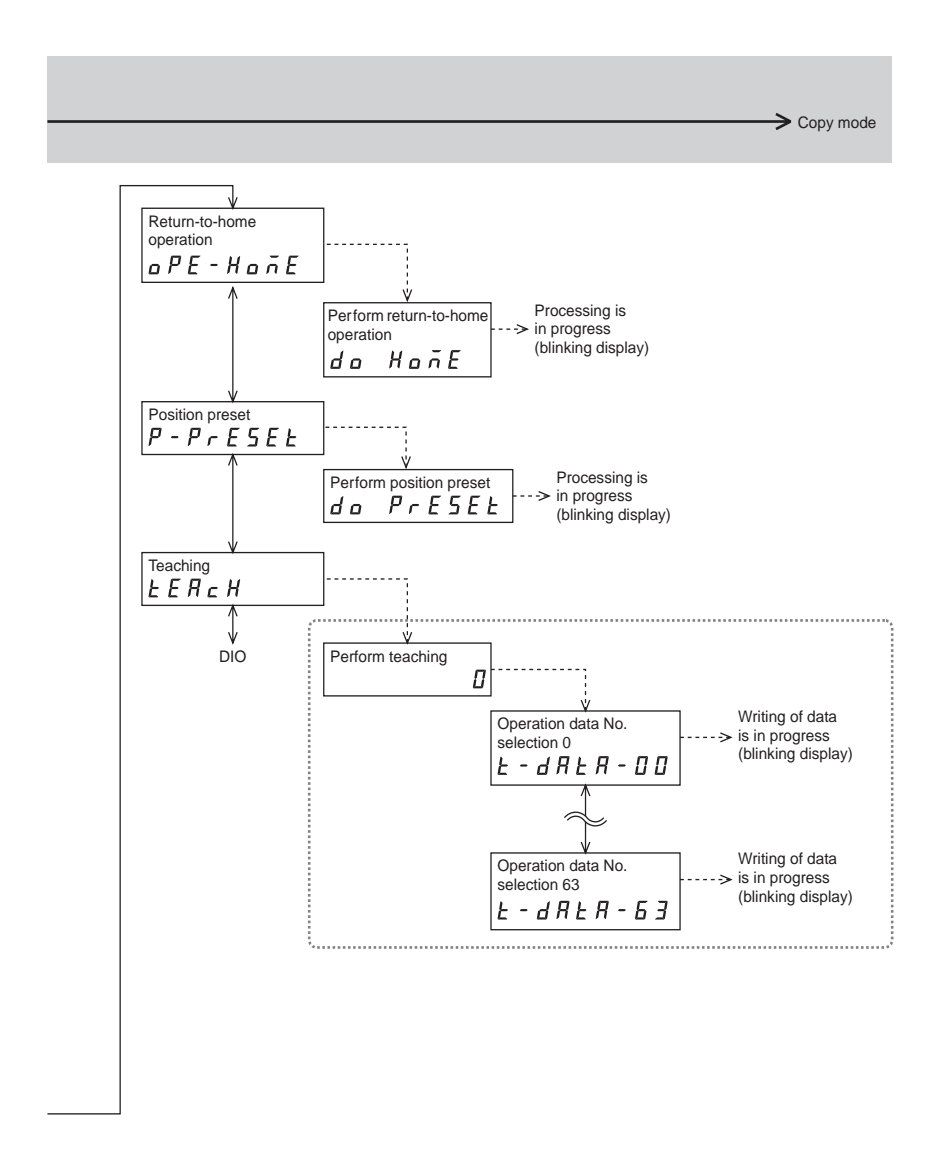

While internal processing is in progress via RS-485 communication, the process in dotted frames cannot be executed.

"mEm-bUSy" is displayed even when the  $\sqrt{\frac{1}{1-\epsilon}}$  key is pressed.

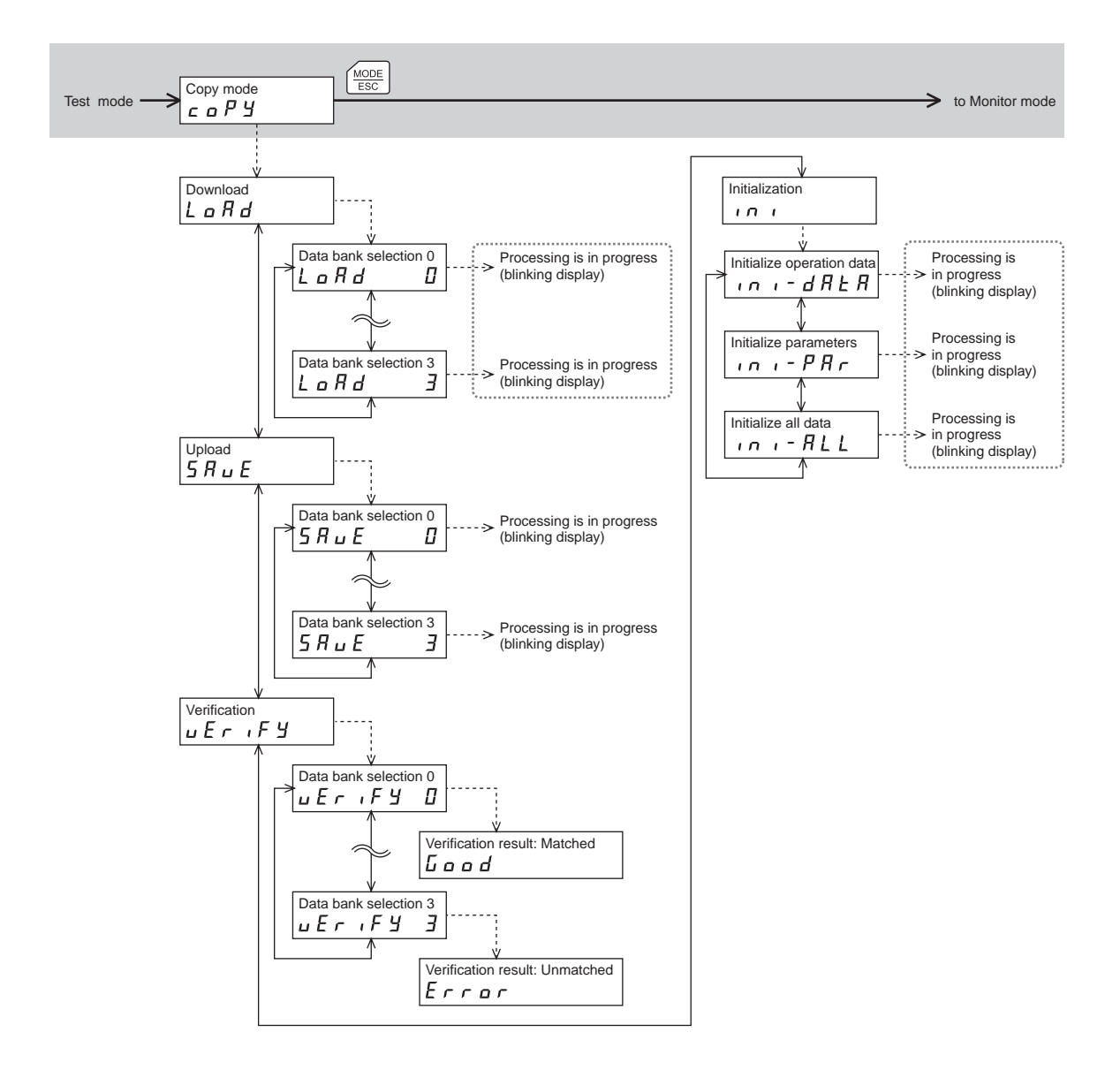

 $\Rightarrow$  :  $\left(\begin{matrix} \bigwedge \begin{matrix} 1 \end{matrix} \end{matrix}\right)$  Use these keys to move. 䋺 Use this key to move or execute. In the lower level except the top screen, press the  $\left|\frac{MODE}{ESC}\right|$  key to return to the previous level.

While internal processing is in progress via RS-485 communication, the process in dotted frames cannot be executed.

"mEm-bUSy" is displayed even when the  $\sqrt{\text{SET}}$  key is pressed.

# **2 Monitor mode**

## **2.1 Overview of monitor mode**

• Monitoring the operating status

The motor speed, command position, operation data number corresponding to the present operation and operation data number currently selected can be monitored in real time.

- Checking alarms/warnings, clearing alarm/warning records, and resetting alarms
	- If an alarm or warning generates, since a corresponding alarm code or warning code is displayed, the details of the alarm/warning can be checked.
	- Up to ten most recent alarms/warnings can be displayed, starting from the latest one.
	- The present alarm can be reset.
	- Alarm/warning records can be cleared.
- Checking I/O signals
	- The ON/OFF status of each I/O signal for the driver can be checked.

## **2.2 Monitor items**

#### ■ Speed

The motor rotation speed can be checked (unit: r/min).

Operating direction and display for each series are as follows.

• DGⅡ Series:

When the output table rotates in the CW direction, "-" is displayed. When the output table rotates in the CCW direction, the sign is not displayed.

• EAS Series:

When the linear slide table moves to the motor side, "-" is displayed. When the linear slide table moves to opposite the motor side, the sign is not displayed.

When setting the display method to absolute value, the sign indicating the rotation direction is not displayed. The value display format can be selected using the "displayed speed on **OPX-2A**" parameter (ID: 480).

#### ■ Command position

The command position of the motor with reference to the home position can be checked. If a resolution is set, an appropriate value based on the resolution is shown as steps.

#### ■ Operation number

The operation data number corresponding to the present positioning operation can be checked.

#### ■ Selected number

The operation data number currently selected can be checked.

#### ■ Present alarm

When an alarm generates, a corresponding alarm code will be displayed. The present alarm can be reset, and also alarm records can be checked or cleared.

- **Note**  Do not turn off the driver power while an alarm is being reset or alarm records are being cleared (=while the display is blinking). Doing so may damage the data.
	- When operations are limited by the edit lock function, the alarm records cannot be cleared.
	- Some alarms cannot be reset on the OPX-2A. For details, refer to the "Alarm code list" below. To reset these alarms, you must cycle the power.

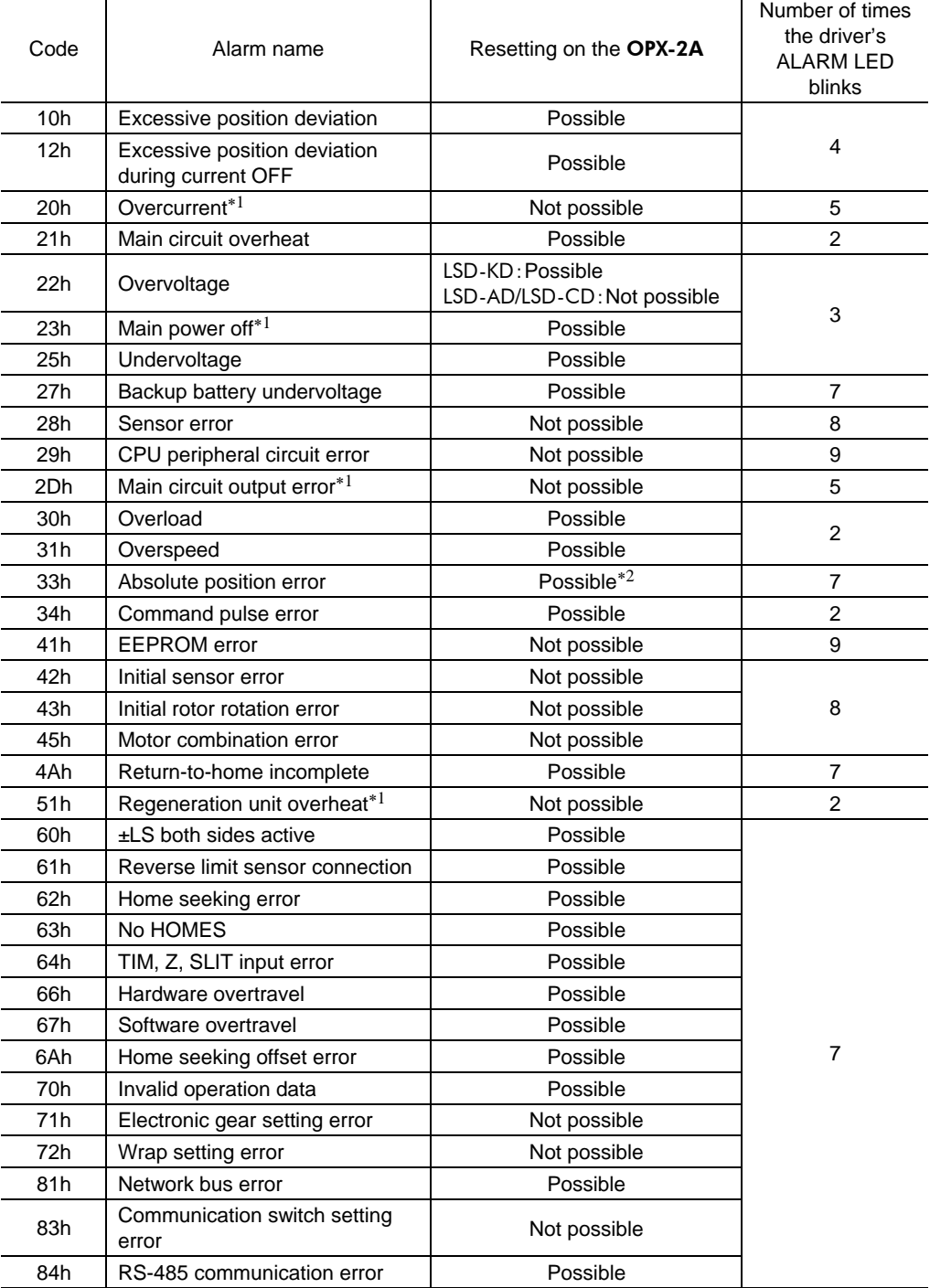

#### Alarm code list

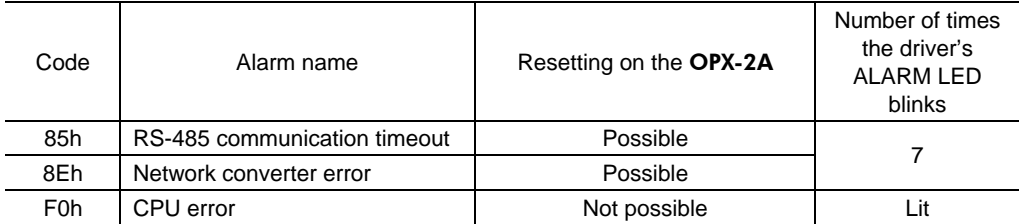

∗1 LSD-AD/LSD-CD only.

∗2 This alarm cannot be released by the "alarm reset (AL-rSt)." Release the alarm by the "absolute position error alarm reset (AL33-rSt)."

### ■ Present warning

When a warning generates, a corresponding warning code will be displayed. Warning records can be checked or cleared.

**Note** • Do not turn off the driver power while warning records are being cleared (=while the display is blinking). Doing so may damage the data.

- When operations are limited by the edit lock function, the warning records cannot be cleared.
- Warning records can be cleared automatically by turning off the driver power.

#### Warning code list

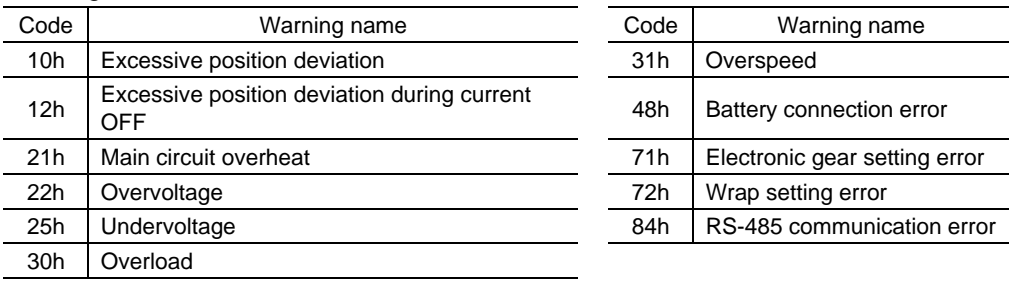

### **I/O monitor**

The ON/OFF status of each I/O signal for the driver can be checked.

Each digit on the 7-segment LED display corresponds to a signal. If the signal is ON, the corresponding digit is lit. If the signal is OFF, the digit is unlit.

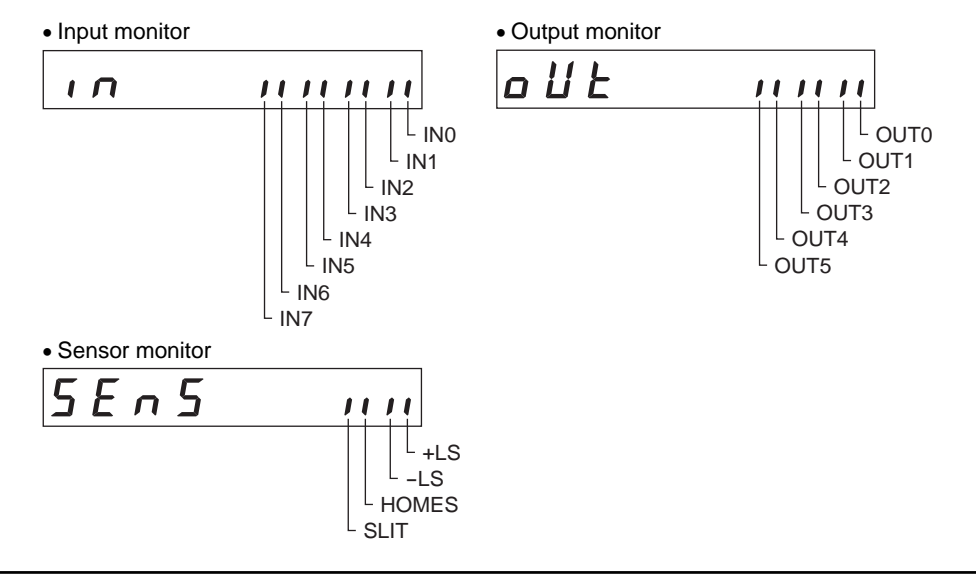

# **3 Data mode**

Up to 64 sets of actuator operation data can be set. Once set, the operation data is stored in the driver. The data will not be lost even after the OPX-2A is disconnected from the driver. Before setting operation data, read the USER MANUAL carefully to understand the basic operations, functions and other details of the driver.

- **Note ••** Operation data has significant bearing on actuator operation. Before setting any operation data, make sure you fully understand the content of the operation data.
	- If operations are limited by the edit lock function or HMI input, operation data cannot be edited.
	- Operation data can also be set by selecting the ID with the parameter mode.
	- If [SET] key is pressed while executing the internal processing via RS-485 communication, "mEm-bUSy" may be displayed. Check "1 Screen transitions" on p.2 when "mEm-bUSy" is displayed. Be sure to wait until all internal processing is completed, before pressing the [SET] key.
	- Do not perform push-motion operation or sensorless return-to-home operation with the DG II Series. Doing so may result in damage to the motor or gear part.

# **3.1 Setting items**

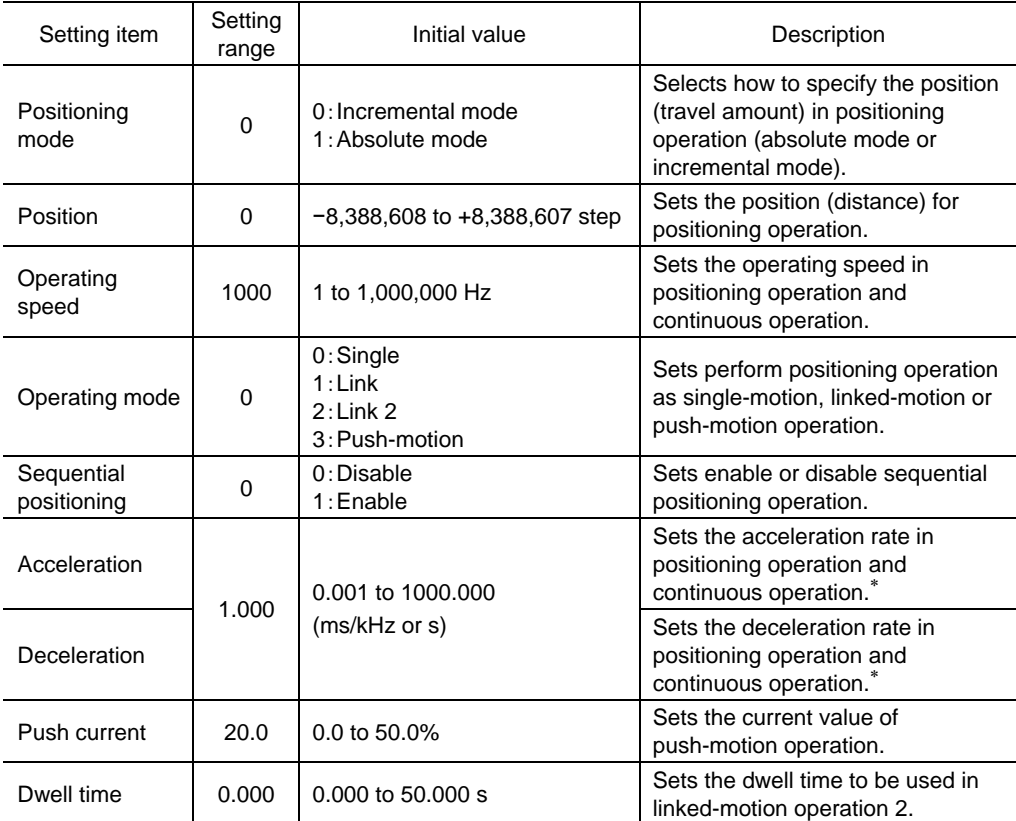

∗ This item is effective when the "acceleration/deceleration type" parameter is set to "separate." If this parameter is set to "common," the values of the "common acceleration" and "common deceleration" parameters will be used.

# **3.2 Clearing operation data**

All of the set value for the selected operation data number can be reverted to the initial values.

# **3.3 Initializing operation data**

Operation data saved in the driver can be reverted to the initial values. For details, refer to "6.5 Initializing driver parameters" on p.26.

# **4 Parameter mode**

Parameters relating to actuator operation and control can be set. These parameters are saved in the driver. Before setting parameters, read the USER MANUAL carefully to understand the basic operations, functions and other details of the driver.

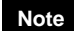

- **Note**  Parameters have significant bearing on actuator operation. Before setting any parameter, make sure you fully understand the content of the parameter.
	- If operations are limited by the edit lock function or HMI input, parameters cannot be edited.
	- If [SET] key is pressed while executing the internal processing via RS-485 communication, "mEm-bUSy" may be displayed. Check "1 Screen transitions" on p.2 when "mEm-bUSy" is displayed. Be sure to wait until all internal processing is completed, before pressing the [SET] key.
	- Do not perform push-motion operation or sensorless return-to-home operation with the DG II Series. Doing so may result in damage to the motor or gear part.

## **4.1 Parameter ID**

There is a unique ID in each parameter. With the **OPX-2A**, set the parameter selecting the ID.

## ■ Timing for the setting value to become effective

When a parameter is changed, the timing for the new value to become effective varies depending on the parameters, which are the following four types.

- Effective immediately
	- Executes the recalculation and setup immediately when writing the parameter.
- Effective after stopping the operation
- Executes the recalculation and setup after stopping the operation.
- Effective after executing the configuration

Executes the recalculation and setup after executing the configuration.

• Effective after turning the power ON again Executes the recalculation and setup after turning the power ON again.

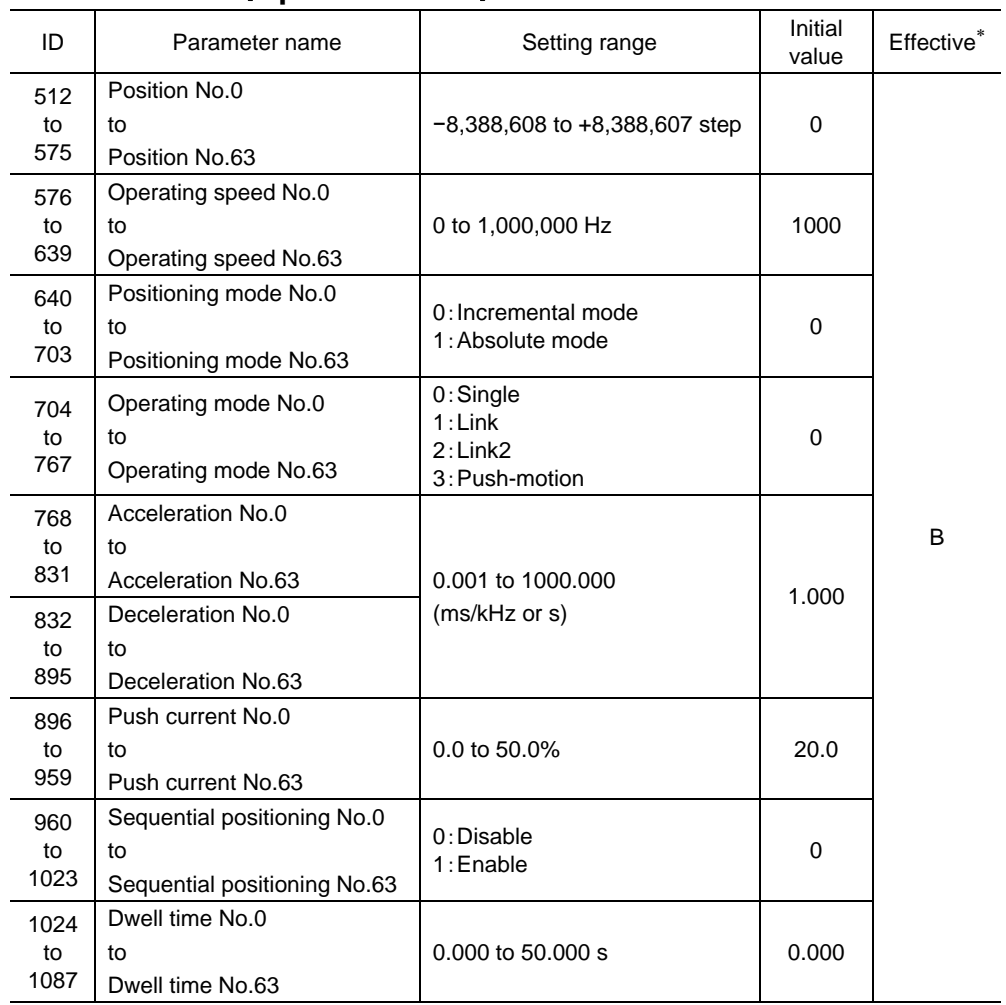

# **Parameter list**(**Operation data**)

∗ Indicates the timing for the data to become effective.(B: Effective after stopping the operation)

# **Parameter list**(**Parameters**)

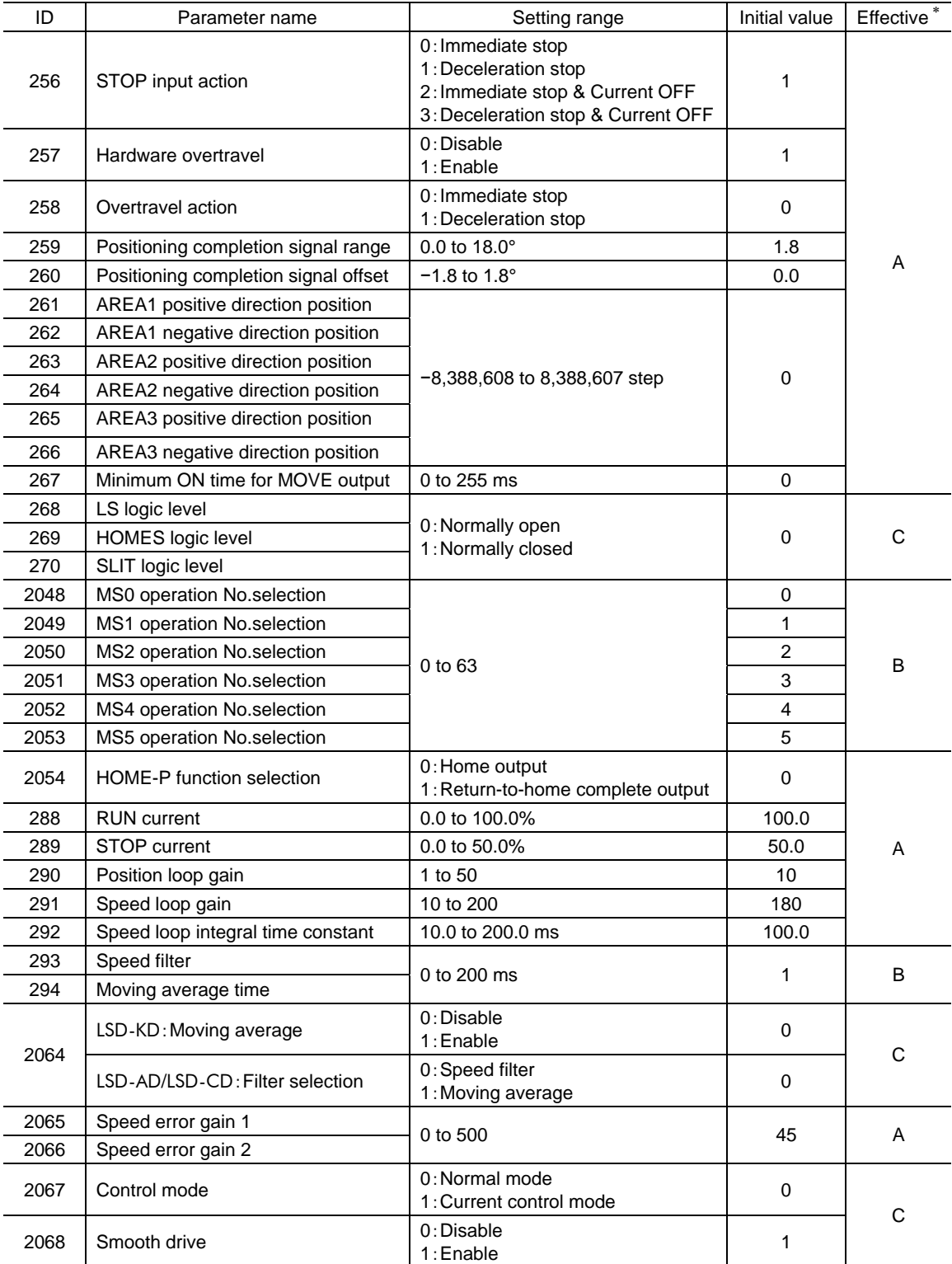

∗ Indicates the timing for the data to become effective. (A: Effective immediately, B: Effective after stopping the operation, C: Effective after executing the configuration)

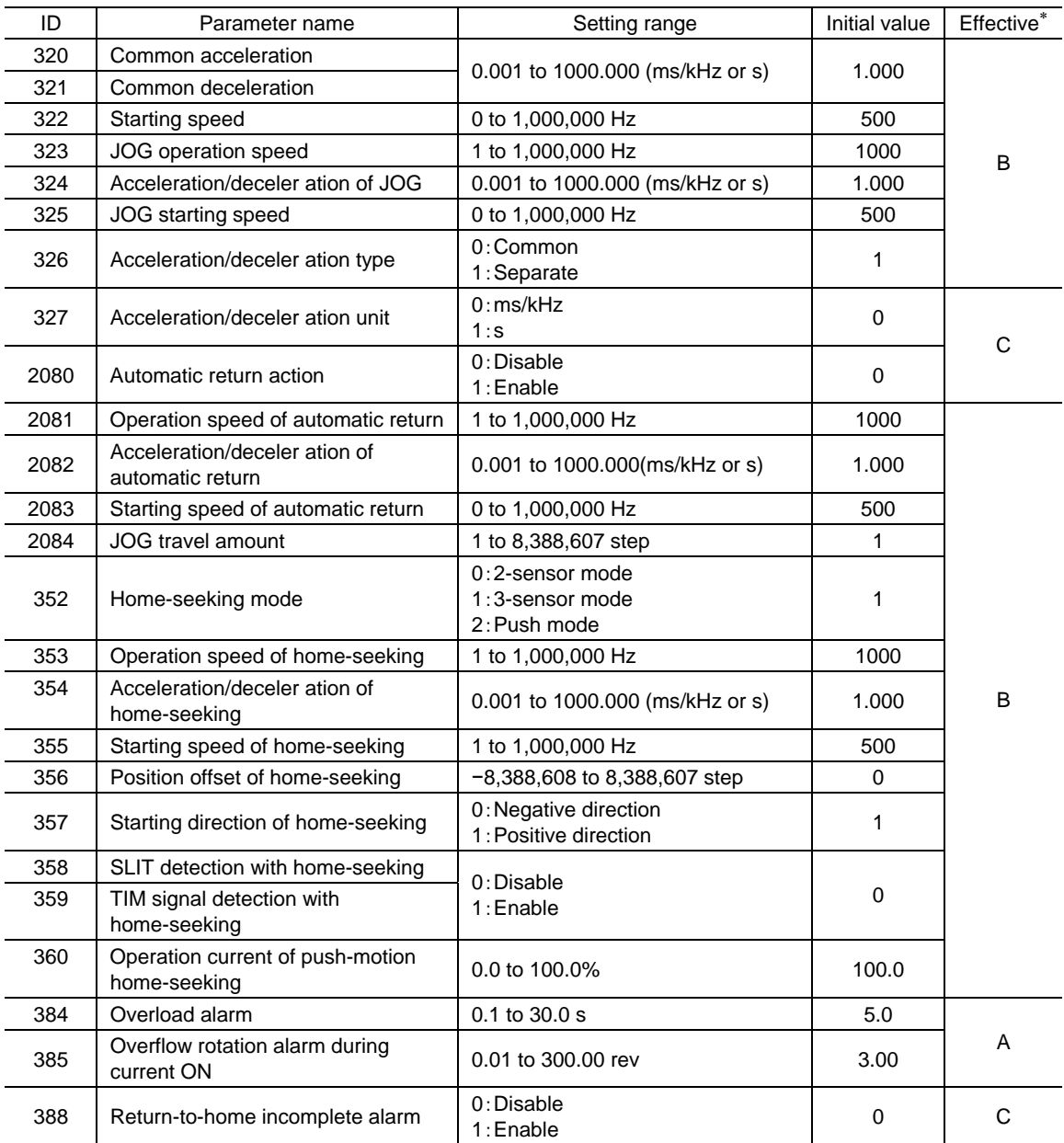

∗ Indicates the timing for the data to become effective. (A: Effective immediately, B: Effective after stopping the operation, C: Effective after executing the configuration)

**Note** If the "auto return" parameter (ID 2080) is set to enable, the motor automatically start return operation to the position where the motor last stopped if the motor is excited by turning the C-ON (current-on) input ON or turning the FREE (free) input OFF.

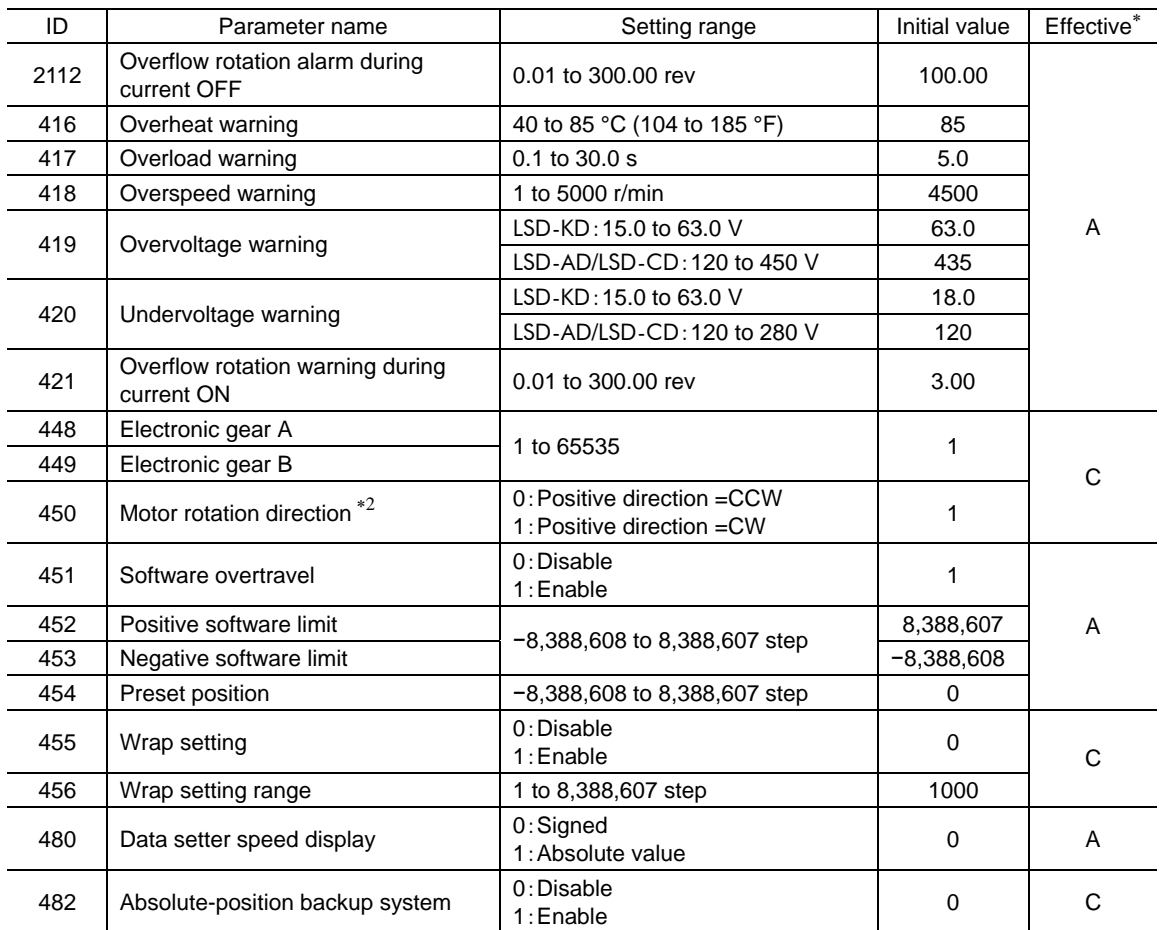

∗1 Indicates the timing for the data to become effective. (A: Effective immediately, C: Effective after executing the configuration)

∗2 The moving direction varies as follows by the parameter setting.

DGⅡ Series:

・When setting the "motor rotation direction" parameter to 0 and operating in the positive direction, the output table rotates in the CW direction.

・When setting the "motor rotation direction" parameter to 1 and operating in the positive direction, the output table rotates in the CCW direction.

#### EAS Series:

・When setting the "motor rotation direction" parameter to 0 and operating in the positive direction, the linear slide table moves to the motor side.

・When setting the "motor rotation direction" parameter to 1 and operating in the positive direction, the linear slide table moves to opposite the motor side.

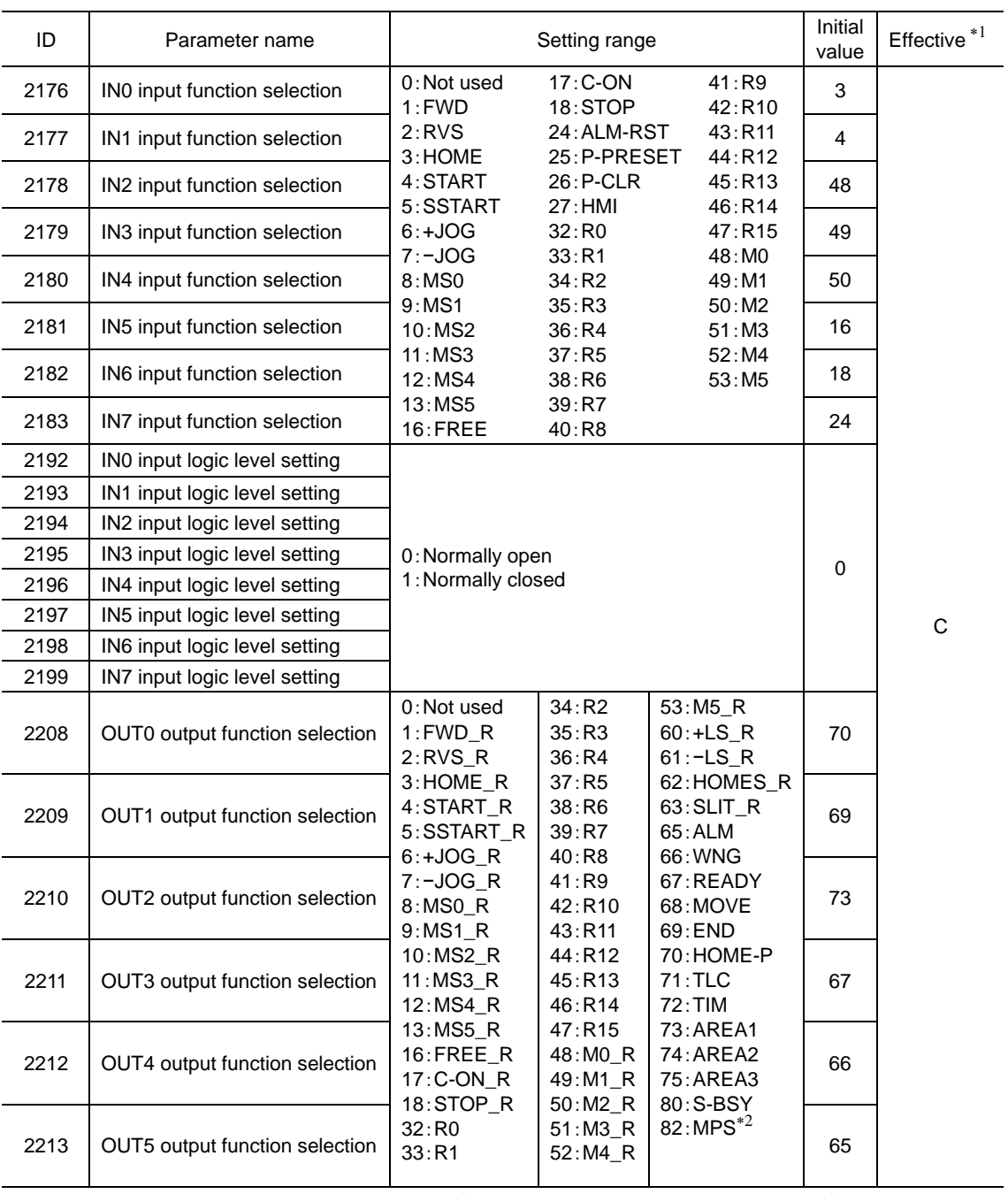

∗1 Indicates the timing for the data to become effective. (C: Effective after executing the configuration)

∗2 LSD-AD/LSD-CD only.

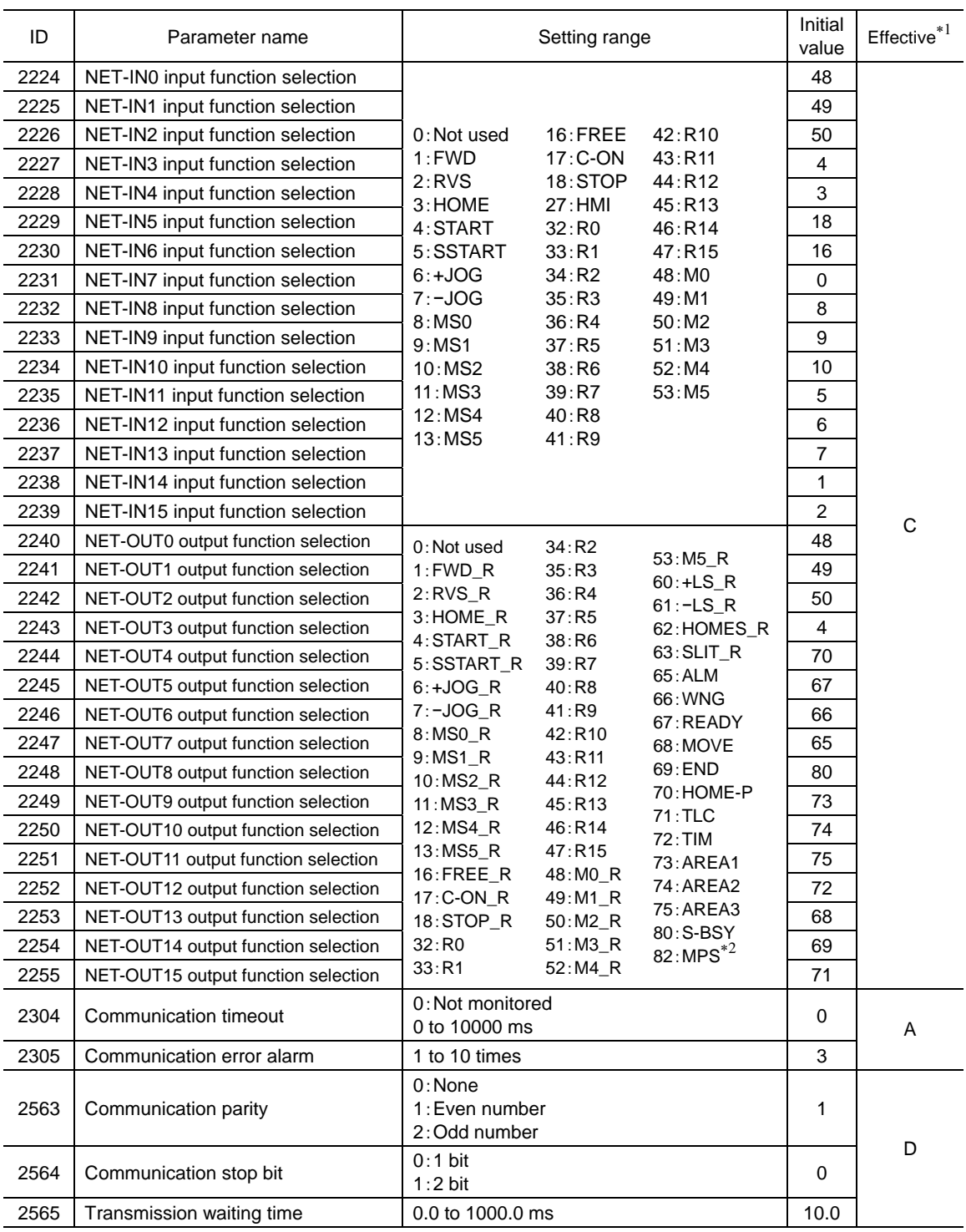

∗1 Indicates the timing for the data to become effective. (A: Effective immediately, C: Effective after executing the configuration, D: Effective after turning the power ON again)

∗2 LSD-AD/LSD-CD only.

## **4.2 Setting example**

Pressing the [SET] key on the parameter item screen enables parameter setting. The setting method of the parameter is explained here.

#### Example: When setting the electronic gear A (ID: 448) to "10"

- 1. Use the  $\left[\frac{\text{MODE}}{\text{ESC}}\right]$  key to select the parameter mode. The "PAR" LED is lit.
- 2. Press the [SET] key. The display changes to the parameter select screen.
- 3. Use the  $\{\uparrow\}$   $\{\downarrow\}$   $\{\leftarrow\}$   $\{\rightarrow\}$  keys to enter "0448."
- 4. Press the [SET] key. The display changes to the parameter setting screen.
- 5. Use the  $\{\uparrow\}$   $\{\downarrow\}$   $\{\leftarrow\}$   $\{\rightarrow\}$  keys to enter "10".
- 6. Press the [SET] key again. The selected value is set, and the display returns to the parameter select screen.

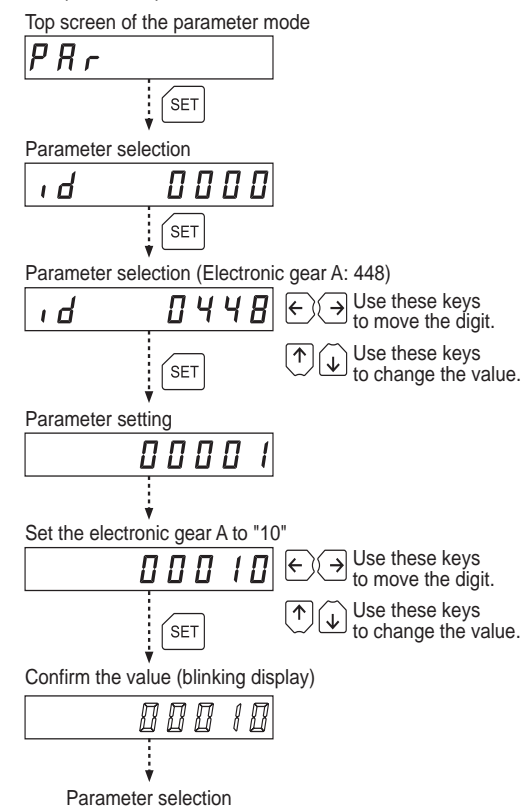

- **Note**  If the value you have input is outside the setting range, "Error" will be displayed for 1 second. If this error display appears, input a different value that falls within the setting range.
	- If a nonexistent parameter ID is entered, "id-Error" will be displayed for 1 second. Check the ID and enter the correct one.

# **5 Test mode**

## **5.1 Overview of test mode**

#### • I/O test

The ON/OFF status of each input signal for the driver can be checked. Also, the ON/OFF status of each output signal for the driver can be switched using the OPX-2A. There is also an I/O test function with which you can check the connection status of the driver.

#### • JOG operation

The actuator can be operated using the keys on the **OPX-2A**.

• Data select operation

Positioning operation can be performed.

• Return-to-home operation

Return-to-home operation can be performed.

#### • Position preset

The preset value can be set as the command position.

#### • Teaching function

This is a function to move the actuator using the keys on the **OPX-2A** and set the attained position as the position of the operation data.

#### • When pressing the  $[SET]$  key while operating an actuator

The test mode cannot be executed while operating. If the  $[SET]$  key is pressed on the select screen of each item, the screen will not move to the lower level and "oPE-Err" will be displayed Be sure to stop the actuator operation before pressing the  $[SET]$  key.

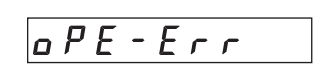

**Note** • Stop the actuator operation before changing to the test mode.

• When you move from the top screen of the test mode to a lower level, the following inputs will be disabled.

START、SSTART、HOME、±JOG、FWD、RVS、MS0 to MS5

- In the I/O test, if the screen moves to the lower level, all of I/O signals and operation will be disabled.
- If the [SET] key is pressed while executing the internal processing via RS-485 communication, "mEm-bUSy" may be displayed. Check "1 Screen transitions" on p.2 when "mEm-bUSy" is displayed. Be sure to wait until all internal processing is completed, before pressing the  $[SET]$  key.
- If "Error" is displayed when data select operation, return-to-home operation, position preset or teaching function is performed, check whether an alarm generates.
- When the HMI input is OFF, test mode cannot be executed.
- Do not perform push-motion operation or push-motion return-to-home operation with the DG II Series. Doing so may result in damage to the motor or gear part.

# **5.2 I/O test**

There is also an I/O test function with which you can check the connection status of the driver. Each digit on the 7-segment LED display corresponds to a signal.

The LED is lit when the input signal is ON, and it is unlit when the input signal is OFF.

Use the  $\{\uparrow\}$   $\{\downarrow\}$  keys to switch the ON-OFF state of the output signal. " $\Box$ " is displayed when the signal is ON, while " $\blacksquare$ " is displayed when the signal is OFF.

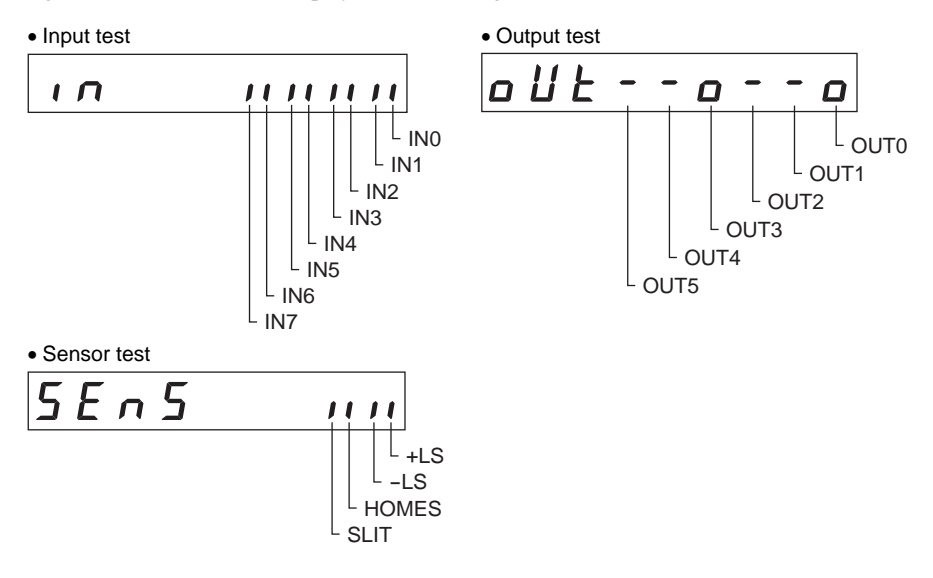

## **5.3 JOG operation**

The actuator can be operated using the keys on the **OPX-2A**.

Pressing the  $\{\uparrow\}$  key once causes the motor to rotate one step in the positive direction. Pressing and holding the key causes the motor to rotate continuously in the positive direction.

Pressing the  $\{\downarrow\}$  key once causes the motor to rotate one step in the negative direction. Pressing and holding the key causes the motor to rotate continuously in the negative direction.

#### • DGⅡ Series:

Positive direction: The output table rotates in the CCW direction.

Negative direction: The output table rotates in the CW direction.

#### • EAS Series:

Positive direction: The linear slide table moves to opposite the motor side.

Negative direction: The linear slide table moves to the motor side.

The operating speed corresponds to the value set in the "JOG operating speed" parameter [ID: 323].

Take note that when the value set in the "JOG starting speed" parameter [ID: 325] is greater than the

value set in the "JOG operating speed" parameter [ID: 323], the Jog starting speed will become effective.

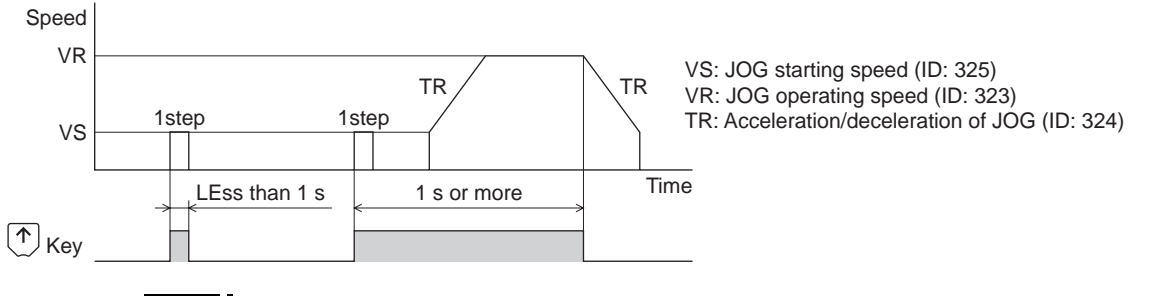

**Note** In JOG operation, the actuator operates at the set operating speed while the applicable key is pressed. Before executing JOG operation, consider the status of the equipment and condition of its surroundings to confirm thoroughly that actuator operation will not cause any dangerous situation.

## **5.4 Data select operation**

Select a desired operation data number and then press the  $[SET]$  key, and positioning operation will be performed.

- **Note**  The actuator operates at the set operating speed in positioning operation. Before executing positioning operation, consider the status of the equipment and condition of its surroundings to confirm thoroughly that actuator operation will not cause any dangerous situation.
	- Do not perform push-motion operation with the DG II Series. Doing so may result in damage to the motor or gear part.

# **5.5 Return-to-home operation**

Return-to-home operation can be performed.

The operating speed corresponds to the value set in the "operating speed of home-seeking" parameter [ID: 353].

- 
- **Note**  The actuator operates at the set operating speed in return-to-home operation. Before executing return-to-home operation, consider the status of the equipment and condition of its surroundings to confirm thoroughly that actuator operation will not cause any dangerous situation.
	- Do not perform push-motion return-to-home operation with the DG Ⅱ Series. Doing so may result in damage to the motor or gear part.

# **5.6 Presetting the position**

In this operation, the command position is preset by rewriting the value in the "preset position" parameter [ID: 454].

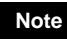

**Note** If operations are limited by the edit lock function, the preset function cannot be performed.

# **5.7 Teaching function**

This is a function to move the actuator using the keys on the **OPX-2A** and set the attained position as the position of the operation data.

The absolute mode will be automatically selected as the operation mode of any position data set by teaching function.

The operating speed, acceleration/deceleration speed and starting speed of teaching function are the same as those of JOG operation.

- 
- **Note**  The actuator operates at the set operating speed in teaching function. Before executing teaching function, consider the status of the equipment and condition of its surroundings to confirm thoroughly that actuator operation will not cause any dangerous situation.
	- When operations are limited by the edit lock function, teaching function cannot be performed.
	- Do not perform push-motion operation or push-motion return-to-home operation with the **DG** Ⅱ Series.

# **6 Copy mode**

The **OPX-2A** has four data banks, and operation data and parameters can be saved in each of these data banks. Since a non-volatile memory is used as the data memory element, stored data will be retained even after the power is turned off.

In the copy mode, the data saved in the **OPX-2A** can be downloaded to the driver. Meanwhile, the data saved in the driver can be uploaded to the **OPX-2A**.

It is also possible to verify data in the OPX-2A against the corresponding data in the driver, or revert driver data to their initial values.

# **6.1 Overview of copy mode**

#### • Download

Copy data saved in the OPX-2A to the driver.

• Upload

Copy data saved in the driver to the OPX-2A.

• Verification

Verify data in the **OPX-2A** against the corresponding data in the driver.

• Initializing driver data

Revert data saved in the driver to their initial values.

• When pressing the  $[SET]$  key while operating an actuator

Downloading and initializing cannot be executed while operating. If the **[SET]** key is pressed on the data bank select screen of each item, the screen will not move to the lower level and "oPE-Err" will be displayed. Be sure to stop the actuator operation before pressing the  $[SET]$  key.

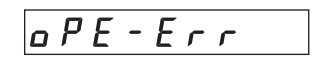

Uploading and verification can be executed while operating.

**Note** • Stop the actuator operation before changing to the copy mode.

• When moving from the top screen of the copy mode to the lower level, the following inputs will be disabled.

START, SSTART, HOME, ±JOG, FWD, RVS and MS0 to MS5.

- If the [SET] key is pressed while executing the internal processing via RS-485 communication, "mEm-bUSy" may be displayed. Check "1 Screen transitions" on p.2 when "mEm-bUSy" is displayed. Be sure to wait until all internal processing is completed, before pressing the  $[SET]$  key.
- When operations are limited by the edit lock function, copy mode cannot be operated.
- When the HMI input is OFF, uploading and verification can only be executed.

# **6.2 Downloading to the driver**

Parameters saved in the specified data bank number are downloaded to the driver. If a download error occurs, a code indicating the nature of the error will blink on the display. Download will not be performed and the display will return to the top screen of download.

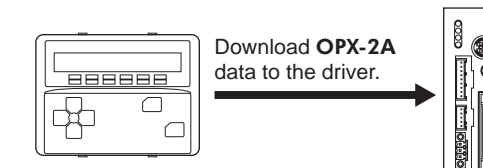

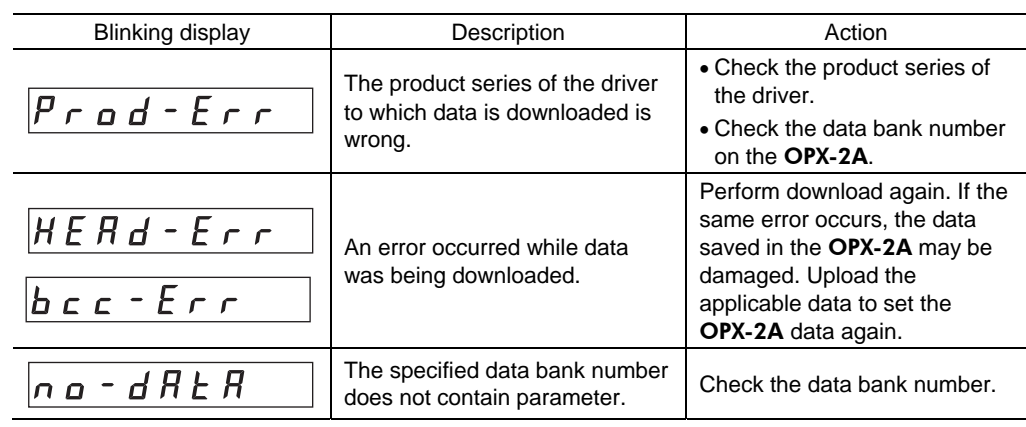

- **Note**  Some parameters will become effective after cycling the power or executing a configuration. When these parameters were changed by downloading, cycle the driver power or execute a configuration.
	- Do not turn off the driver power while the download is still in progress (=while the display is blinking). Doing so may damage the data.

# **6.3 Uploading to the** OPX-2A

Parameters saved in the driver are uploaded to the specified data bank number.

**Note** Do not turn off the driver power while the upload is still in progress (=while the display is blinking). Doing so may damage the data.

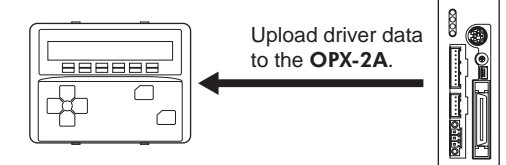

# **6.4 Verifying parameters**

Parameters saved in the specified data bank number are verified against the corresponding parameters saved in the driver.

If the verification finds that the two sets of parameters have been matched, "Good" will be shown. If the two have not been matched, "Error" will be shown.

If a verification error occurs, a code indicating the nature of the error will blink on the display. Verification will not be performed and the display will return to the top screen of verification.

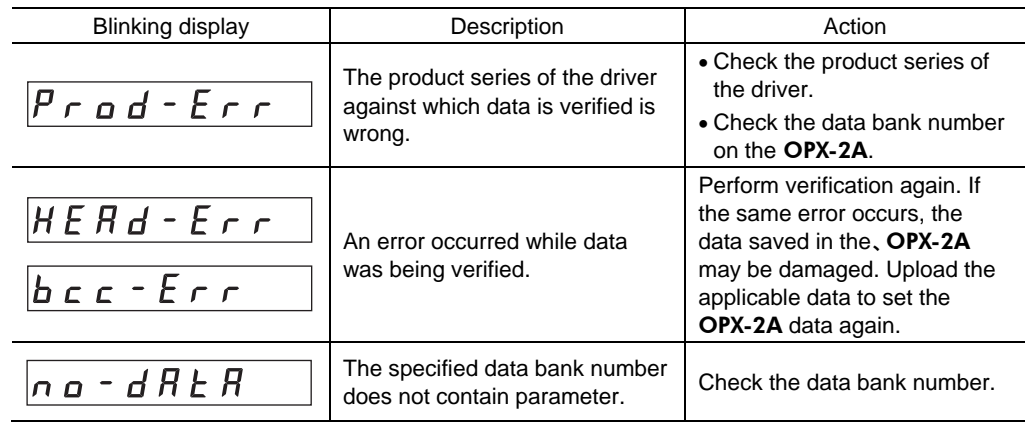

## **6.5 Initializing driver parameters**

Parameters saved in the driver can be reverted to the initial values.

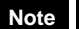

- **Note**  Some parameters will become effective after cycling the power or executing a configuration. When these parameters were changed by initializing, cycle the driver power or execute a configuration.
	- Do not turn off the driver power while the initialization is still in progress (= while the display is blinking). Doing so may damage the data.
- Unauthorized reproduction or copying of all or part of this manual is prohibited. If a new copy is required to replace an original manual that has been damaged or lost, please contact your nearest Oriental Motor branch or sales office.
- Oriental Motor shall not be liable whatsoever for any problems relating to industrial property rights arising from use of any information, circuit, equipment or device provided or referenced in this manual.
- Characteristics, specifications and dimensions are subject to change without notice.
- While we make every effort to offer accurate information in the manual, we welcome your input. Should you find unclear descriptions, errors or omissions, please contact the nearest office.
- **Orientalmotor** and **CELEX** are a registered trademark or trademark of Oriental Motor Co., Ltd., in Japan and other countries.

Other product names and company names mentioned in this manual may be registered trademarks or trademarks of their respective companies and are hereby acknowledged. The third-party products mentioned in this manual are recommended products, and references to their names shall not be construed as any form of performance guarantee. Oriental Motor is not liable whatsoever for the performance of these third-party products.

© Copyright ORIENTAL MOTOR CO., LTD. 2012

• Please contact your nearest Oriental Motor office for further information.

ORIENTAL MOTOR U.S.A. CORP. Technical Support Tel:(800)468-3982 8:30 A.M. to 5:00 P.M., P.S.T. (M-F) 7:30 A.M. to 5:00 P.M., C.S.T. (M-F) E-mail: techsupport@orientalmotor.com www.orientalmotor.com

ORIENTAL MOTOR (EUROPA) GmbH Headquarters and Düsseldorf Office Tel:0211-52067-00 Fax:0211-52067-099 Munich Office Tel:089-3181225-00 Fax:089-3181225-25 Hamburg Office Tel:040-76910443 Fax:040-76910445

ORIENTAL MOTOR (UK) LTD. Tel:01256-347090 Fax:01256-347099 ORIENTAL MOTOR (FRANCE) SARL Tel:01 47 86 97 50 Fax:01 47 82 45 16

ORIENTAL MOTOR ITALIA s.r.l. Tel:02-93906346 Fax:02-93906348 SHANGHAI ORIENTAL MOTOR CO., LTD. Tel:400-820-6516 Fax:021-6278-0269TAIWAN ORIENTAL MOTOR CO.,LTD. Tel:(02)8228-0707 Fax:(02)8228-0708 SINGAPORE ORIENTAL MOTOR PTE LTD Tel:+65-6745-7344 Fax:+65-6745-9405 ORIENTAL MOTOR (MALAYSIA) SDN. BHD. Tel:(03)22875778 Fax:(03)22875528 ORIENTAL MOTOR (THAILAND) CO.,LTD. Tel:+66-2-251-1871 Fax:+66-2-251-1872 INA ORIENTAL MOTOR CO., LTD. KOREA Tel:080-777-2042 Fax:02-2026-5495 ORIENTAL MOTOR CO., LTD. Headquarters Tokyo, Japan Tel:03-6744-0361 Fax:03-5826-2576